## **3. How to query the BVTc**

• After receiving access to the BVTc, go to www.virtualtumourbank.be, click on the **BVTc button**.

**HH-BVTc** 

**Identify** yourself by means of your Belgian electronic identity card and corresponding pin code.

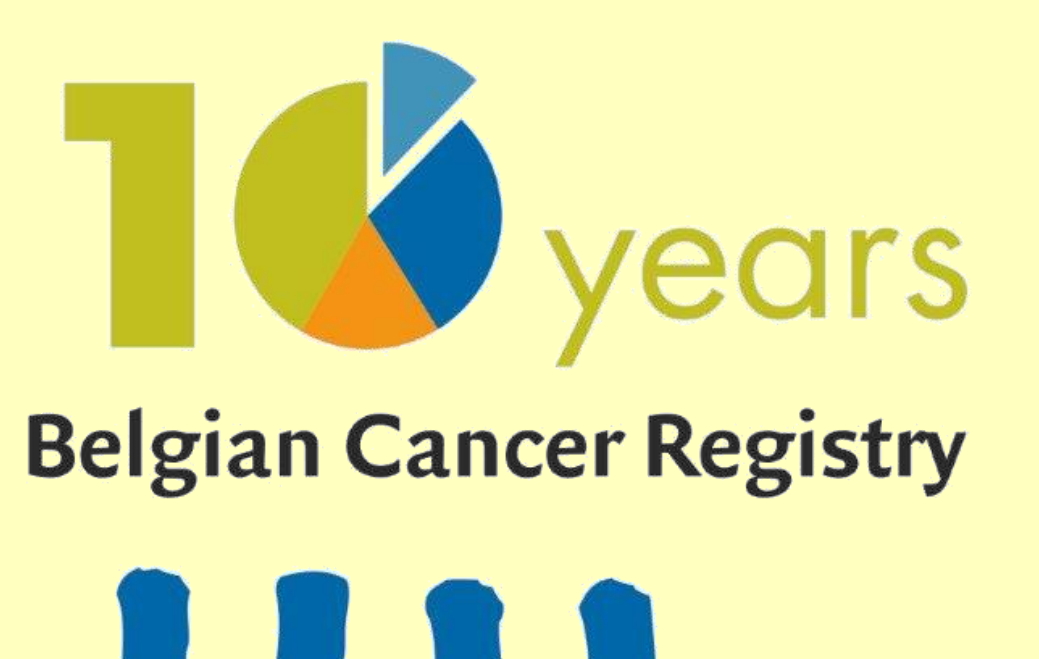

• **Search** for samples of your interest using the query possibilities of the BVTc (Fig. 2).

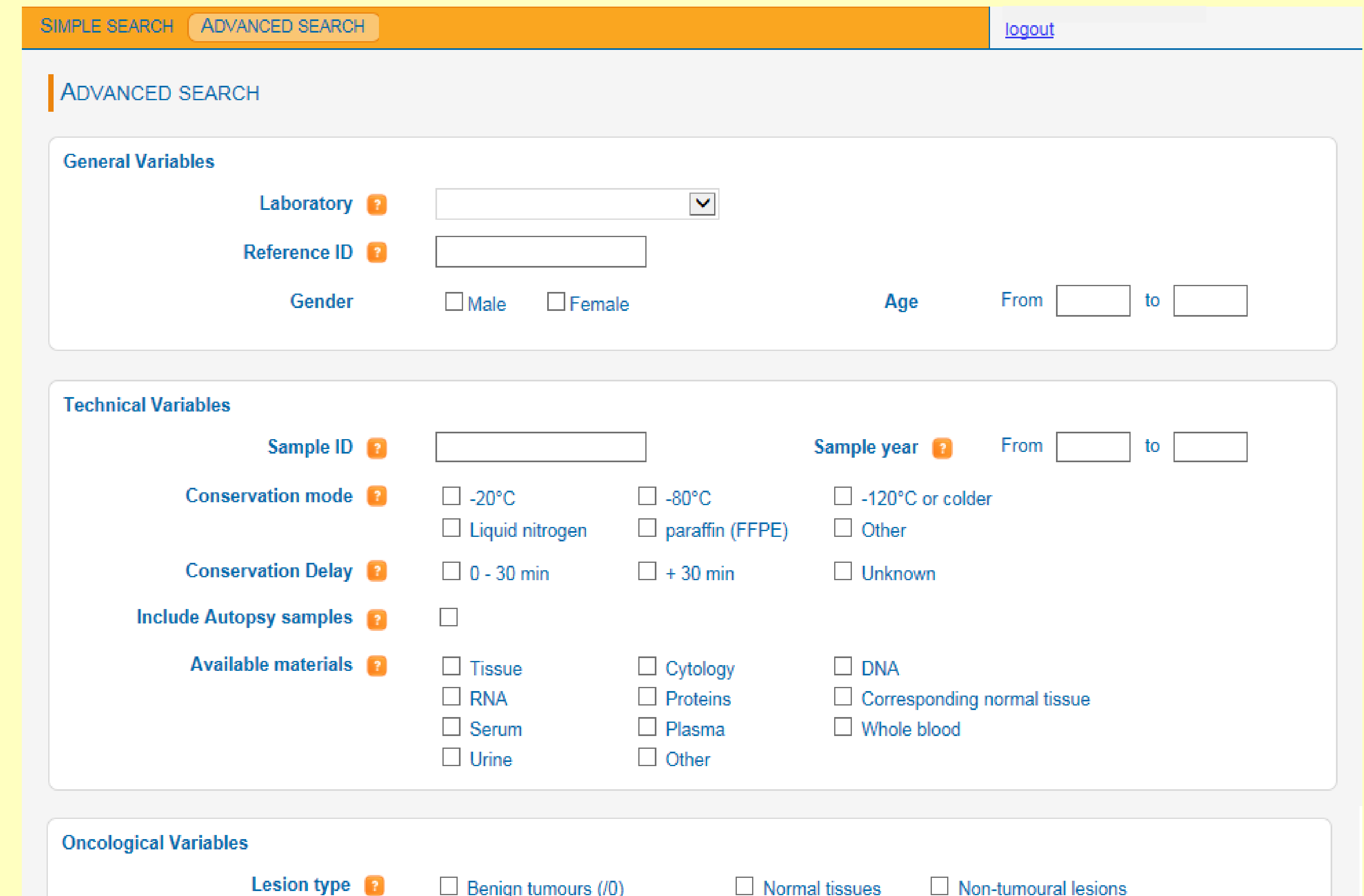

- Request to the BVT team a **quality control** on the data of tumour biospecimens of interest. This additional quality control on the data by linkage with the Belgian Cancer Registry Database can improve the quality of associated data from biospecimens requested.
- Start the **exchange procedure** with the local biobank(s).

#### **1. The BVT catalogue (BVTc)**

The Belgian Virtual Tumourbank catalogue is a custom-made web application that aims at facilitating the search for biospecimens scattered among different institutions by collecting data from material of human tumours in one central database. The biospecimens themselves, however, remain physically located at eleven Belgian university hospital biobanks (see partner biobanks below).

Araceli Diez-Fraile<sup>1</sup>, Eva Van der Stock<sup>1</sup>, Mia Slabbaert<sup>1</sup>, Kim Vande Loock<sup>1</sup>, Karen Vos<sup>1</sup>, Katia Emmerechts<sup>1</sup>, Liesbet Van Eycken<sup>1</sup>, Vincent **Grégoire<sup>2</sup> on behalf of the Steering Committee of the Belgian Virtual Tumourbank**

Data collected in the BVT registration module is made available for researchers via the BVTc. The quality of the data queried at the BVTc is improved by three levels of quality control. The BVTc contains general, patient, medical, and technical data (but excludes identifying information to ensure privacy of individuals) (Table 1). On November 23rd 2015, a total of 38,861 registrations were available in the BVTc (Fig. 1 includes details on primary tumour registrations).

# **Tumour Biobanking in Belgium:**

# **a central role for the BVT, the nationwide Belgian Virtual Tumourbank**

**Acknowledgments:** This initiative is financed by the Belgian Ministry of Public Health as part of the Belgian Cancer Plan.

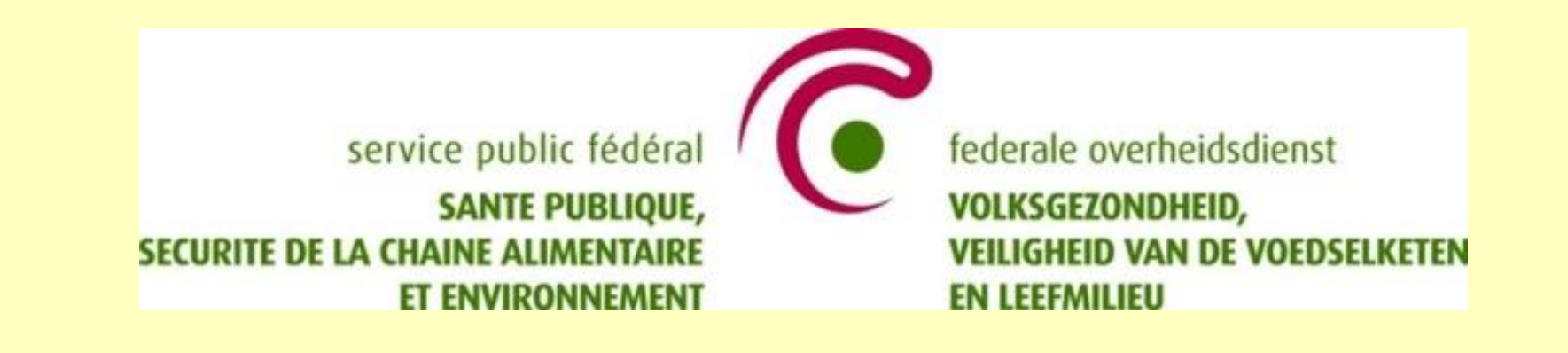

**(1) Belgian Virtual Tumourbank - Belgian Cancer Registry (BVT-BCR), Koningsstraat 215 bus 7 - Rue Royale 215 boîte 7, 1210 Brussels (Belgium). (2) Radiation Oncology Dept & Center for Molecular Imaging and Radiotherapy and Oncology (MIRO), Institut de Recherche Expérimentale et Clinique, Université Catholique de Louvain, St-Luc University Hospital, 10 Ave Hippocrate, 1200 Brussels (Belgium).**

## **2. How to request access to the BVTc**

Go to www.virtualtumourbank.be and mouse click on **Catalogue of Biobanked Samples**. Then, click on **Access to the catalogue** to display the catalogue access procedure.

- Download and fill in the catalogue application form.
- Send this form (with requested attachments) to biobank@kankerregister.org
- After positive evaluation of the request by the BVT Steering Committee, the Belgian Cancer Registry sends the catalogue access agreement.
- After signing and returning this access agreement, access to the BVTc is provided.

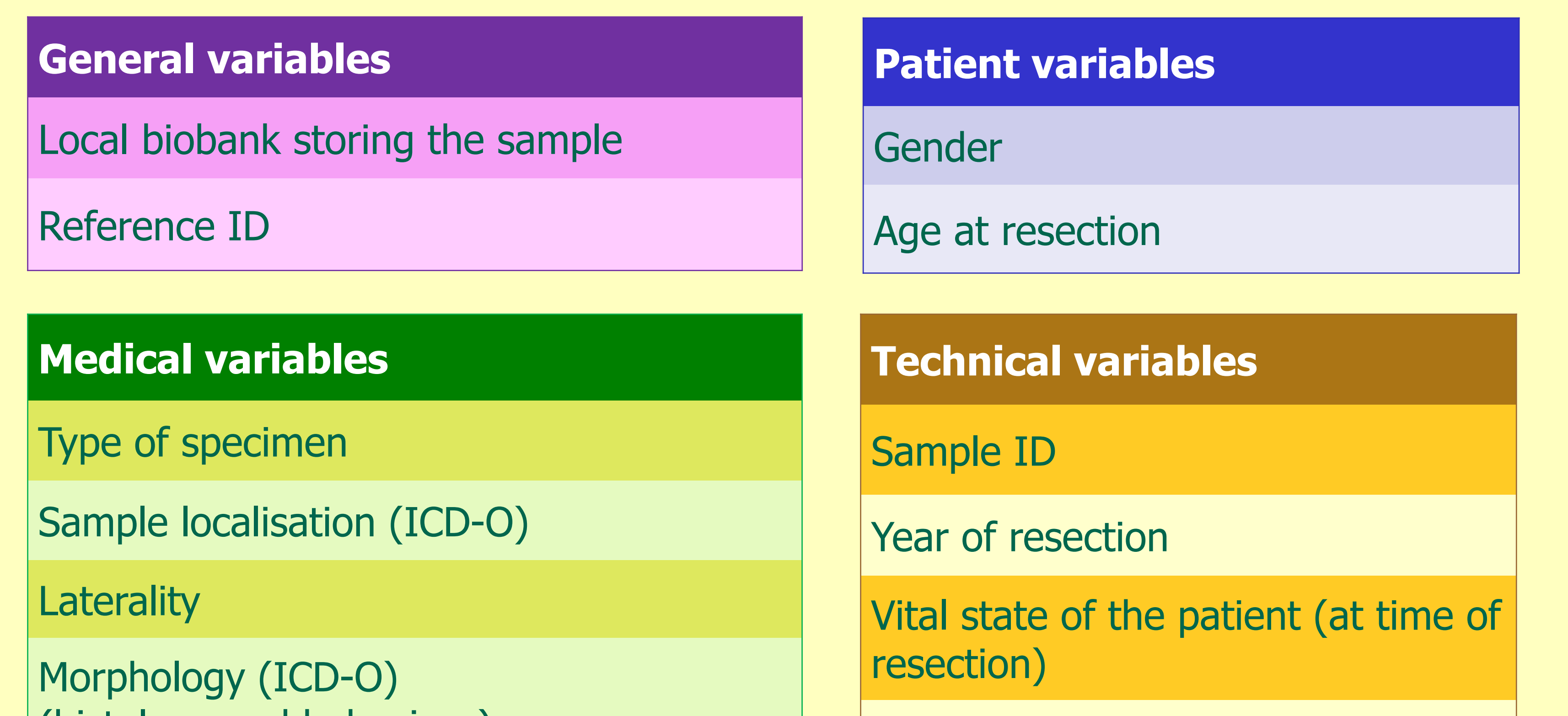

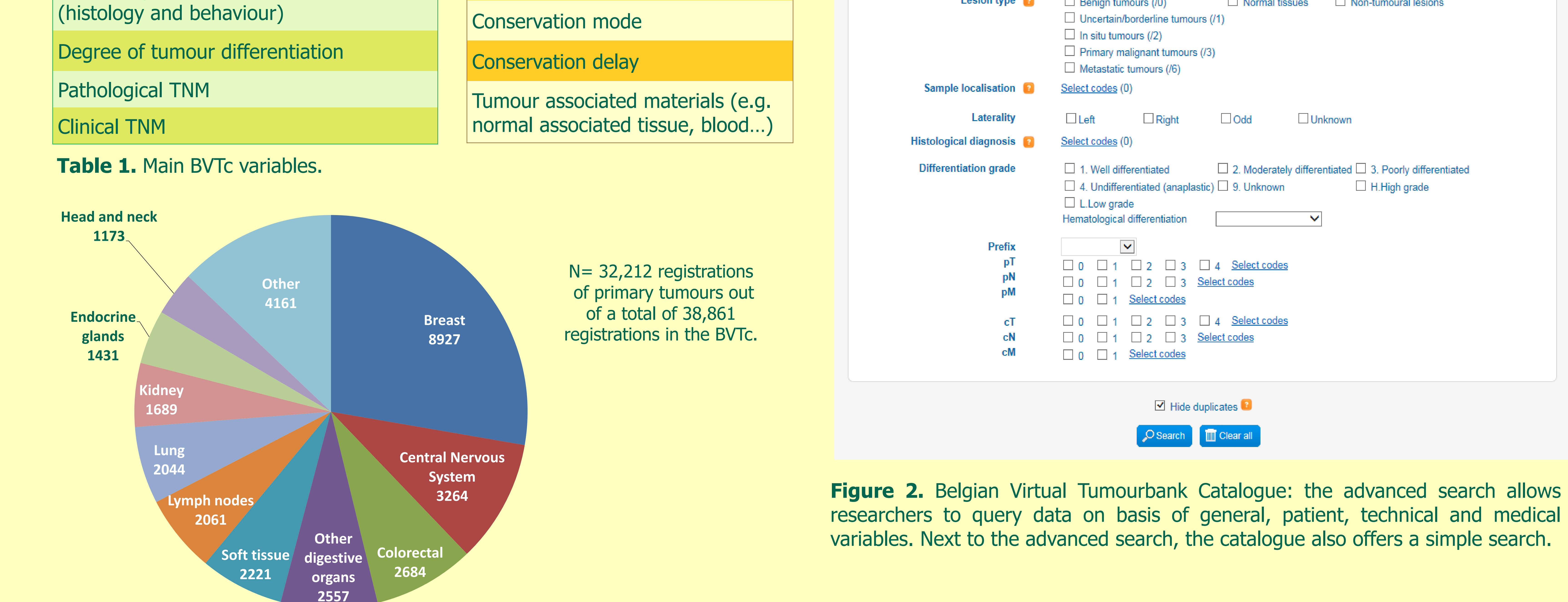

 $\Box$  H.High grade

**Figure 1.** Registrations of primary tumours available in the BVTc according to sample localisation on November 23rd 2015.

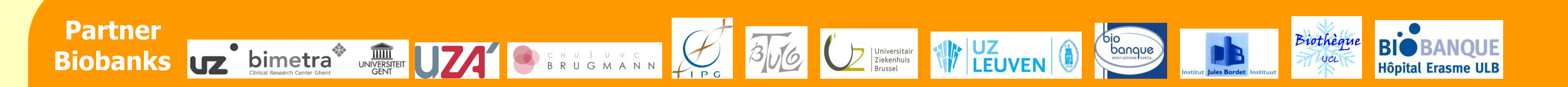

**Contact us:** biobank@kankerregister.org or biobank@registreducancer.org; Tel: +32 (0)2 250 10 10; www.virtualtumourbank.be